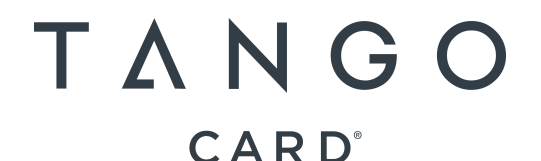

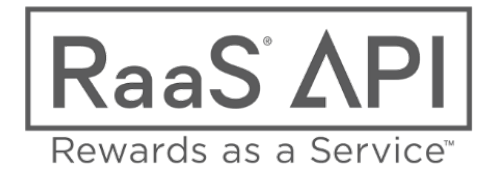

# **Use a triggered Smart Campaign to call a Webhook to Tango Card's Rewards as a Service (RaaS®) API.**

**Please review Tango Card's RaaS API Test Console Documentation and Marketo Webhook Documentation before beginning.**

**Contact sales@tangocard.com for sandbox credentials.**

#### **Contents:**

- 1. Handling Authentication
- **2.** Creating Customer ID for the RaaS Platform
- **3.** Creating Account ID for the RaaS Platform
- 4. Sending Gift Cards
- **5.** Funding

# **1. Instructions on handling authentication:**

Use a Custom Header with the value "Authorization". The value is "Basic ENCODED VALUE". ENCODED VALUE is the the Base64 encoded value of Platform\_name:Platform\_key

Use https://www.base64encode.org/ to encode that value and then put it in the header.

# **2. Instructions on creating Customer ID beneath the Platform:**

**Request Endpoint URL (Sandbox):** https://integration-api.tangocard.com/raas/v2/customers **Request Endpoint URL (Production):** https://api.tangocard.com/raas/v2/customers

Sample Payload: { "customerIdentifier": "marketotestcustomer", "displayName": "Marketo Test Customer" }

Sample Response: { "customerIdentifier": "marketotestcustomer", "displayName": "Marketo Test Customer", "status": "active", "createdAt": "2017-01-13T23:05:20.33Z" }

This only needs to be used once to create a single account beneath the platform, unless you plan to manage multiple accounts beneath the platform.

**Note: Contact your Tango Card BD, CSM or sales@tangocard.com for assistance with this step, if need be.**

ered By:

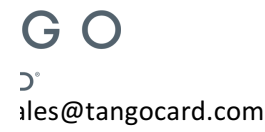

# **3. Instructions on creating Account ID beneath the Platform:**

**Request Endpoint URL (Sandbox): https://integration**api.tangocard.com/raas/v2/customers/{customeridentifier}/accounts Request Endpoint URL (Production): https://api.tangocard.com/raas/v2/customers/{customeridentifier}/accounts

**Sample Payload:** { "accountIdentifier": "marketotestaccount",

 "contactEmail": "email@tangocard.com",

 "displayName": "Marketo Test Account"}

**Sample Response:** { "accountIdentifier": "marketotestaccount", "displayName": "Marketo Test Account", "currencyCode": "USD", "currentBalance": 0, "createdAt": "2017-01-13T23:08:52.157Z", "status": "ACTIVE", "contactEmail": "email@tangocard.com" }

This only needs to be used once to create a single account beneath the platform, unless you plan to manage multiple accounts beneath the platform.

**Note: Contact your Tango Card BD, CSM or sales@tangocard.com for assistance with this step, if need be.**

**4. Instructions on setting up the Gift Card Trigger Using the RaaS API's Place an Order Call: Request Endpoint URL (Sandbox):** https://integration-api.tangocard.com/raas/v2/orders **Request Enpoint URL (Production):** https://api.tangocard.com/raas/v2/orders

www.tangocard.com | sales@tangocard.com

CARD®

#### **Sample Payload:**

```
{
 		"accountIdentifier":	"marketotestaccount",
 "amount": 5,
 		"customerIdentifier":	"marketotestcustomer",
 "emailSubject": "Here's your reward!",
 		"externalRefID":	"12345",
 "message": "testing marketo webhook",
 		"recipient":	{
  "email": "email@tangocard.com",
  				"firstName":	"Jane",
  				"lastName":	"Recipient"
		},
 "sendEmail": true,
 		"sender":	{
  				"email":	"rewards@tangocard.com",
  				"firstName":	"Sender",
  				"lastName":	"Jones"
		},
 "utid": "Request this from your Tango Card Contact"
}Rewards Powered By:
                                             TANGO
```
#### **Sample Response:**

{ "referenceOrderID": "RA170113-95-48", "externalRefID": "12345", "customerIdentifier": "marketotestcustomer", "accountIdentifier": "marketotestaccount", "amountCharged": { "value": 5, "currencyCode": "USD", "total": 5 }, "denomination": { "value": 5, "currencyCode": "USD" }, "utid": "U157189", "rewardName": "Amazon.com Gift Card", "emailSubject": "Here's your reward!", "message": "testing marketo webhook", "sendEmail": true, "status": "COMPLETE", "createdAt": "2017-01-13T23:15:23.597Z", "reward": { "credentials": { "Claim Code": "GJKP-QCZBKZ-M3ZE" }, "credentialList": [ { "label": "Claim Code", "value": "GJKP-QCZBKZ-M3ZE", "type": "text" } ], "redemptionInstructions": "*redemption instructions*" } }

The detailed Place an Order JSON Schema can be found here.

Capture response variables in custom Marketo fields. Specifically: order.delivered\_at, order.order\_id, success

#### **5. Funding**

Funds will need to be added to your Tango Card Account before rewards can be sent. Contact your Tango Card BD or CSM, or sales@tangocard.com to set up payment methods (ACH, Wire, Check, Credit Card).

There must be sufficient funds in an account for orders to be successful. This means that balance tracking/alerts are very important; Account Balance information can be accessed via the Get Account Information API.

This is the most basic implementation of Tango Card's RaaS API to send gift cards within Marketo Smart Campaigns.

If you have any questions regarding integration, please contact sales@tangocard.com

Rewards Powered By: